# Table of Contents

- [radixPreflight](#page-1-0)
	- 1. [Introduction](#page-1-1)
	- 2. [Requirements](#page-1-2)
	- 3. [Implementation](#page-1-3) notes
		- 3.1 [Profile](#page-1-4)
		- 3.2 [Ticket](#page-1-5)
		- 3.3 [Private](#page-2-0) data
			- 3.3.1 [Variables](#page-2-1) used by the app
			- 3.3.2 [Variables](#page-2-2) set by the app
	- 4. [Configuration](#page-2-3)
		- 4.1 App [properties](#page-2-4)
			- 4.1.1 [General](#page-2-5)
			- 4.1.2 [Specific](#page-2-6)
		- 4.2 Outgoing [connections](#page-2-7)
			- 4.2.1 Property Output
				- **Dutput**
				- **[Reports](#page-3-1)**
				- **[Log](#page-3-2)**
				- **[LogExecution](#page-4-0)**
				- **[Tracing](#page-4-1)**
			- **4.2.2 Property Severities**
	- 5. [Examples](#page-4-2)
		- 5.1 Flow [configuration](#page-4-3)
		- 5.2 Working with [templates](#page-6-0)
			- 5.2.1 Basic [printability](#page-6-1)
		- 5.3 [Working](#page-9-0) with a job ticket
			- 5.3.1 [Requirements](#page-9-1)
	- 6. Detailed [Information](#page-13-0)
		- 6.1 [Templates](#page-13-1)
			- 6.1.1 [Basic](#page-14-0)
			- 6.1.2 [Colors](#page-15-0)
				- **[Checks](#page-15-1)**
				- $\blacksquare$  [Fixups](#page-16-0)
			- 6.1.3 [Quality](#page-16-1)
				- **Basic quality [templates](#page-16-2)**
				- **Printing method [templates](#page-18-0)**
			- 6.1.4 PDF [versions](#page-18-1)
				- $\blacksquare$  [PDF](#page-18-2) 1.3
				- $\blacksquare$  [PDF](#page-19-0) 1.5
			- 6.1.5 [Standards](#page-19-1)
		- 6.2 [Ticket](#page-19-2)
			- 6.2.1 [Intents](#page-20-0)
				- **[LayoutIntent](#page-20-1)**
				- [ColorIntent](#page-20-2)
- 6.2.2 Named features (ticket based)
	- **Check [LayoutIntent](#page-20-3)**
	- **Check [ColorIntent](#page-20-4)**

# <span id="page-1-0"></span>radixPreflight

# <span id="page-1-1"></span>1. Introduction

The radixPreflight app works in combination with the calibrate masterProfile that includes all relevant fixups and checks when preparing and preflighting PDF files for print production.

radixPreflight supports two use cases that can be applied individually or combined.

### calibrate templates

- defines all required fixups, checks, exceptions and namedFeatures
- can be based on other templates
- check against common standards like PDF/X-1a, PDF/X-4, GWG 2015 or pdfxReady 2.0.

# calibrate jobTicket

- define your own product specific intents for layout, color, folding and so on
- checks and fixups will be automatically be defined depending on the ticket
- define ticket specific features

In addition, we offer a set of features to fulfill the requirements for offset printing, digital printing orlarge format printing. The radixPreflight app makes it easy to automate PDF preflight in an Enfocus Switch environment.

# <span id="page-1-2"></span>2. Requirements

The requirements for using the app are as following:

• PDF Toolbox 12 CLI or higher

# <span id="page-1-3"></span>3. Implementation notes

# <span id="page-1-4"></span>3.1 Profile

If the script runs as app it's possible to choose the automatic mode for the calibrate masterProfile. Then the masterProfile.kfpx from the app package will be used for processing.

# <span id="page-1-5"></span>3.2 Ticket

The ticket can be enabled, disabled or set to the automatic mode.

If the automatic mode is chosen the following datasets will be searched:

• cmpTicket - if a calibrate masterProfile ticket is appended to the job as dataset

• resource and orderJson - if an IWS ticket is defined and should be mapped to a cmpTicket

If found, the dataset (ticket) will be used for processing the job. Named features can be defined as usual.

### <span id="page-2-0"></span>3.3 Private data

#### <span id="page-2-1"></span>3.3.1 Variables used by the app

#### **calibrate.cmp.currentFileProductRefId** (optional)

This variable can be used if the ticket is defined for two parts (body and cover), but the incoming PDF should only be checked against one of those.

Example: If the cover PDF should be checked, we set this variable to "cover". Else if the body PDF should be checked, we set it to "body".

#### <span id="page-2-2"></span>3.3.2 Variables set by the app

#### **com.callassoftware.pdftoolbox.returncode**

Return code of the Callas PDF toolbox CLI. (more [information\)](https://help.callassoftware.com/m/pdftoolbox/l/658832-results-return-codes-error-codes-and-reason-codes)

```
com.callassoftware.pdftoolbox.severity
```
Severity level of the processed job.

# <span id="page-2-3"></span>4. Configuration

### <span id="page-2-4"></span>4.1App properties

Each app property is described in the app within the help text.

#### <span id="page-2-5"></span>4.1.1 General

General app properties do not effect the processing of the job, but are neccessary to run the app.

- App path
- Profile path
- User path
- License server

#### <span id="page-2-6"></span>4.1.2Specific

Specific app properties effect the processing of the PDF and define what should be checked and fixed if templates are used. Otherwise if a ticket is used, the calibrate masterProfile decides what have to be done, you define the requirements for the product and maybe some additional features.

### <span id="page-2-7"></span>4.2 Outgoing connections

### 4.2.1Property **Output**

The property **Output** of each outgoing connection defines if the chosen output should be generated or not. For example if an outgoing connection has an Output defined as "HTML", a HTML report will be generated.

There are five categories of output:

- Output
- Reports
- Log
- LogExecution
- Tracing

#### <span id="page-3-0"></span>**Output**

The processed PDF file will be send to this connection.

#### <span id="page-3-1"></span>Reports

There are multiple different reports that can be chosen:

- HTML
- JSON
- XML
- PDF Report
- PDFMask
- PDFLayer
- PDFComments
- Vardump

### General report options

### Dataset

If a dataset name is defined the report will be appended to the processed PDF file (Output) as dataset. In addition the option sendToOut allows us to define whether the report should be send to the outgoing connection or not.

### Suffix

Defines a suffix for the generated report, that will be added to the end of the job name.

### Additional report options

Additional report type depending options will appear if the certain report is selected in enfocus Switch.

### Template path

If the report template is chosen from library, a list of all available report templates from the app package will be shown.

For PDF-reports only folders and for JSON/HTML-reports only files will be listed.

#### <span id="page-3-2"></span>Log

The log file of the Callas PDF toolbox CLI will be send to this connection.

### <span id="page-4-0"></span>LogExecution

This option activates the  $-\log$ execution option of the Callas PDF toolbox for debugging purposes and sends the log folder to the connection.

### <span id="page-4-1"></span>**Tracing**

This option acitivates the  $-$ tracing option of the Callas PDF toolbox and send the tracing folder to the connection.

# 4.2.2Property **Severities**

Defines when the chosen output should be send to the connection.

For example if an outgoing connection has the severity level "success" and the preflight result is "success" (all checks passed, fixups didn't fail), the output will be send to the connection. Else if the severity would be "error", it wouldn't.

There are four possible severity levels:

- success
- warning
- error
- processingError

processingError only exists on the following output options:

- Output
- Log

# <span id="page-4-2"></span>5. Examples

# <span id="page-4-3"></span>5.1 Flow configuration

The following flow configuration can be used for templates and for job ticket configurations:

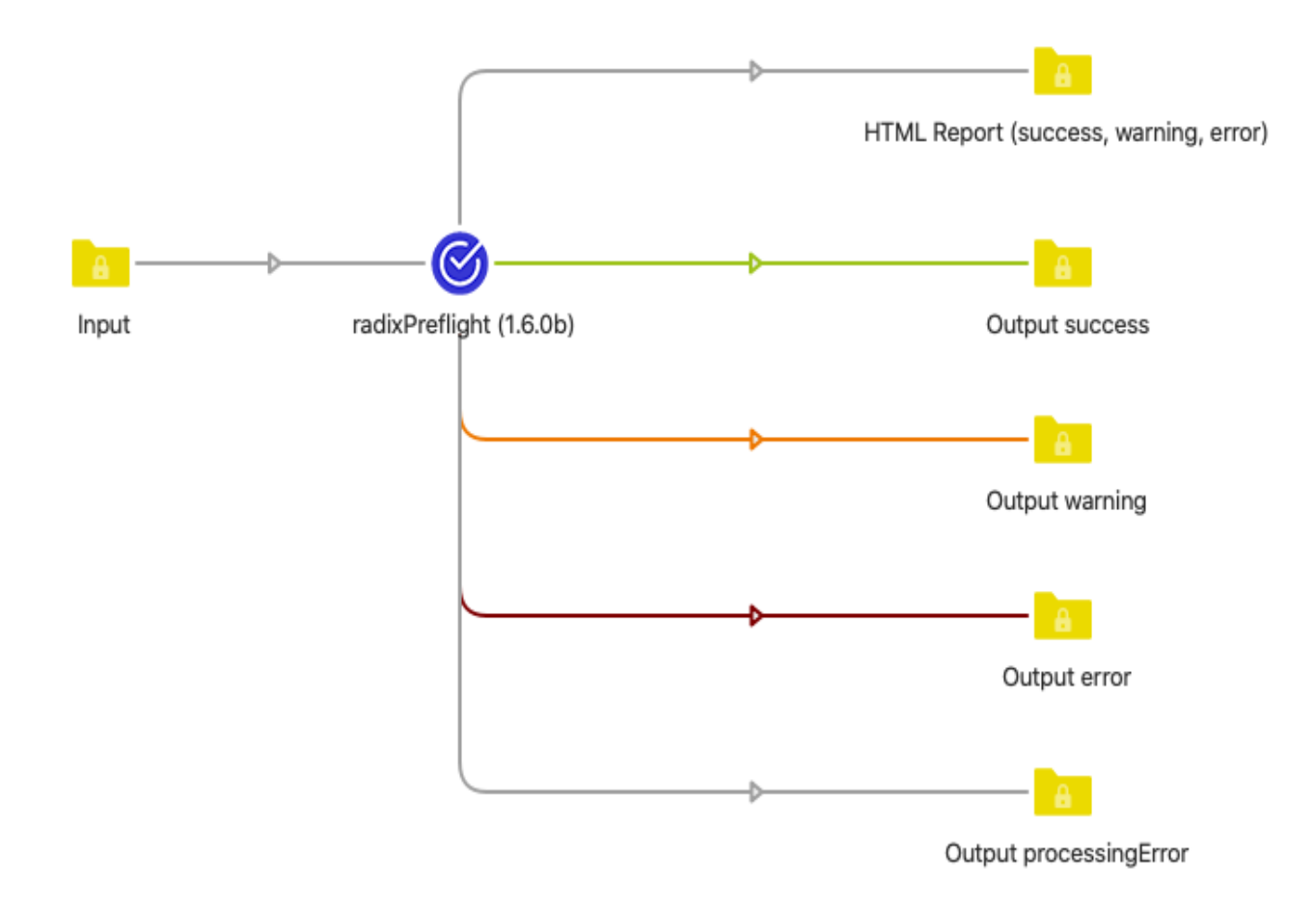

This configuration defines four connections for the processed file (Output), each for every severity level (success, warning, error, processingError). Every flow must have all severity levels for Output defined.

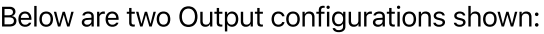

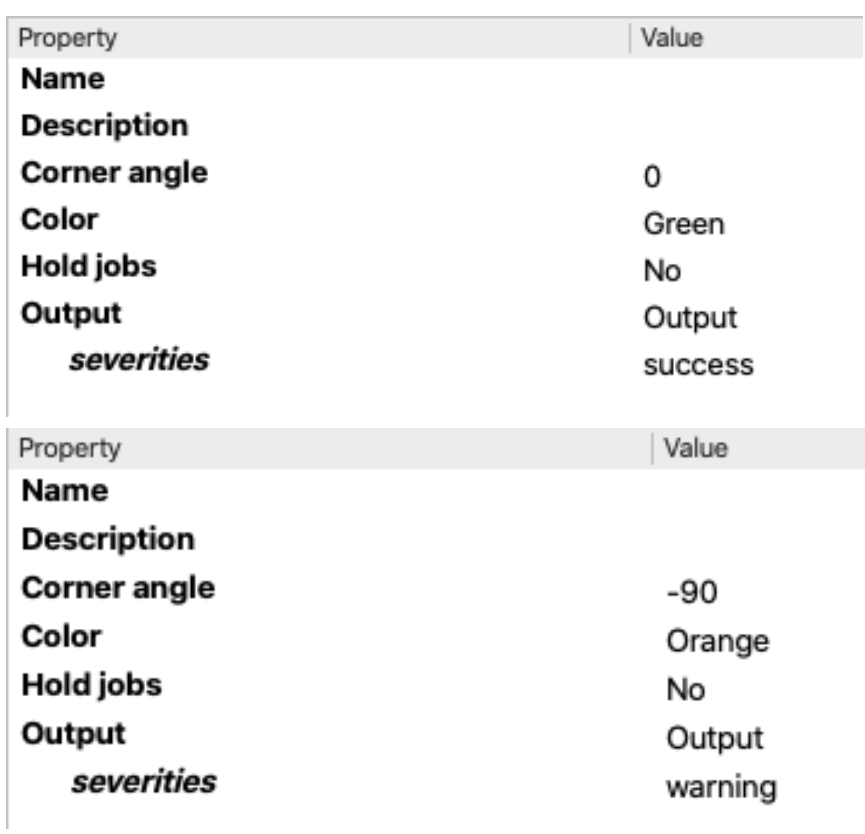

In addition one HTML report is ordered for the severity levels success, warning and error.

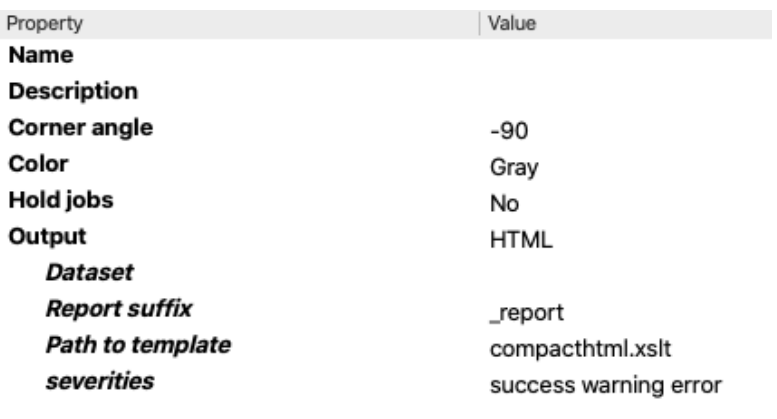

# <span id="page-6-0"></span>5.2 Working with templates

## <span id="page-6-1"></span>5.2.1 Basic printability

In this example we want to check if the PDF full filles basic printability requirements and if not, fix it to do so. Select "Select many from library" for base templates, to get a list of all templates:

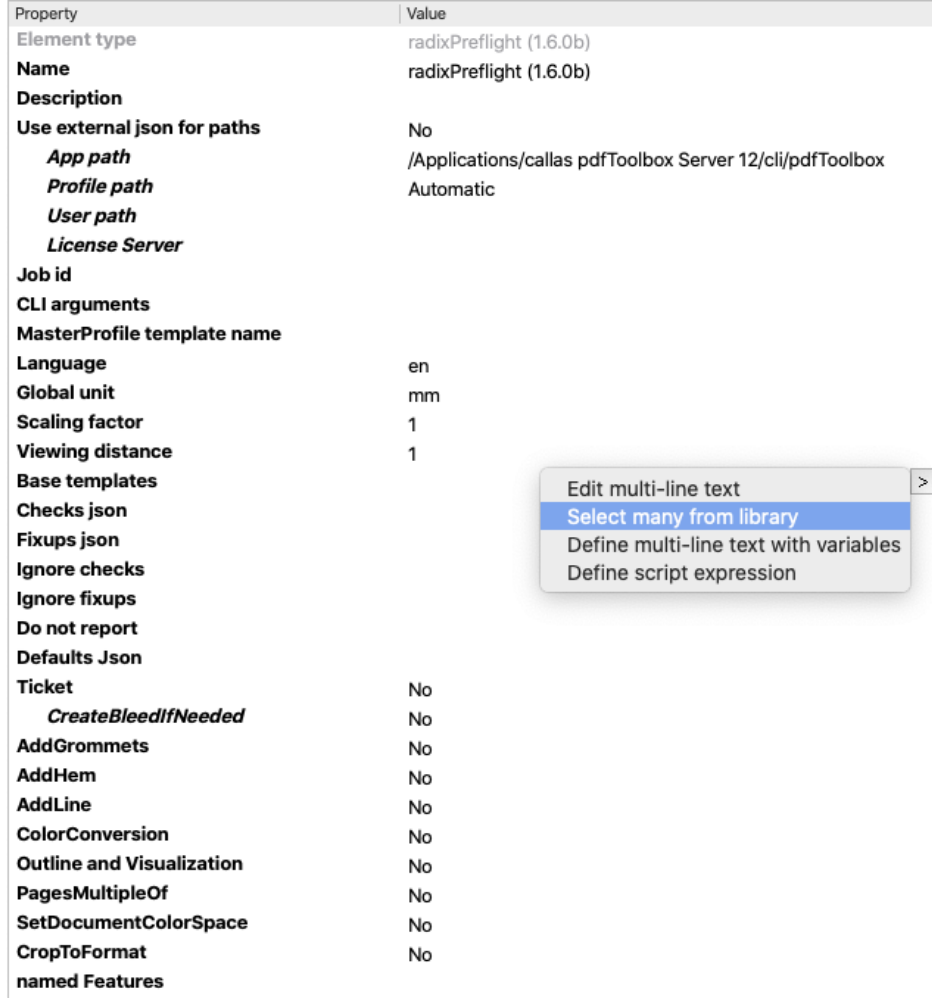

Select "basic\_printability\_checks" and "basic\_printability\_fixups\_level2":

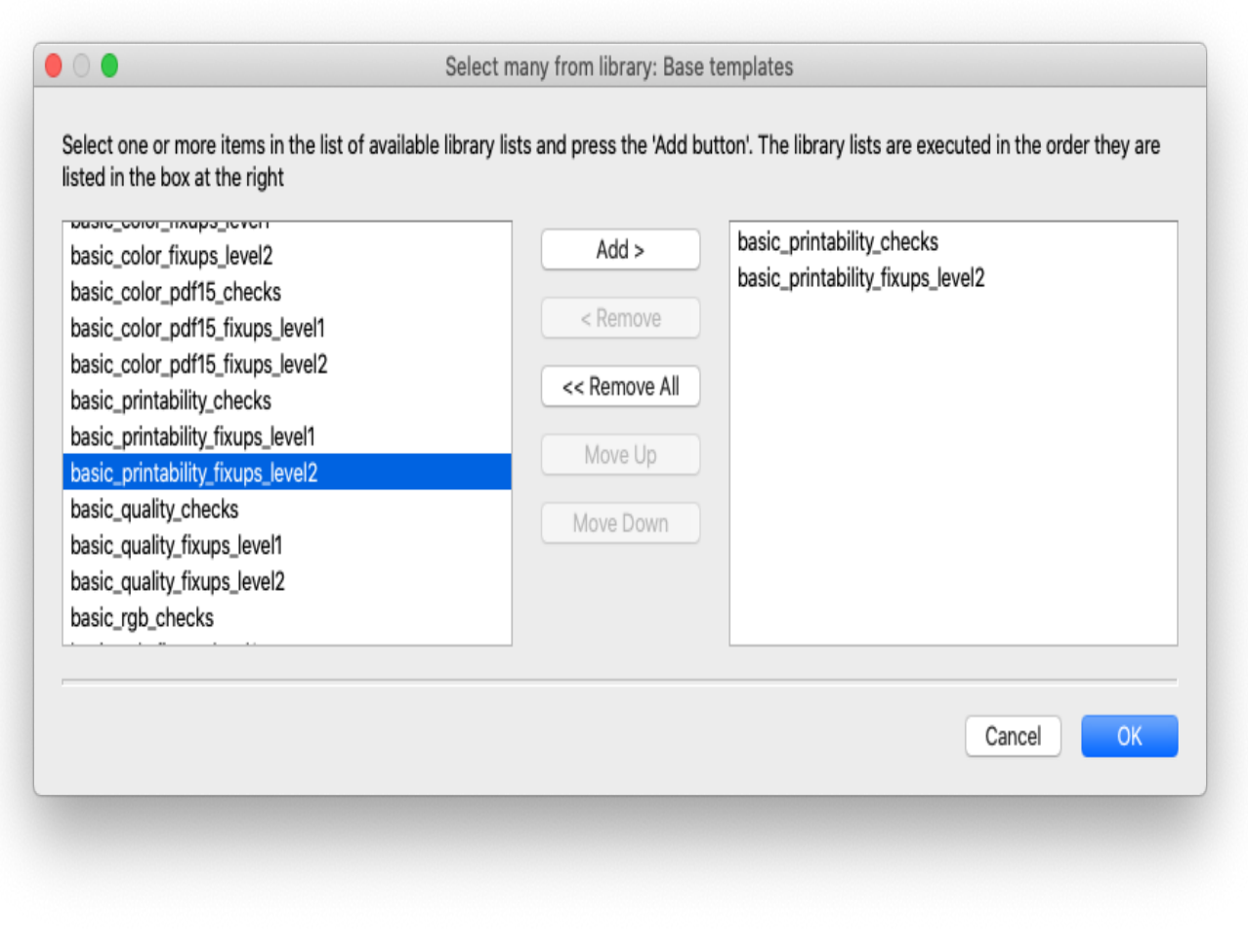

In that case no warnings, errors or processing errors occured and therefore the processed file is send to "Output success".

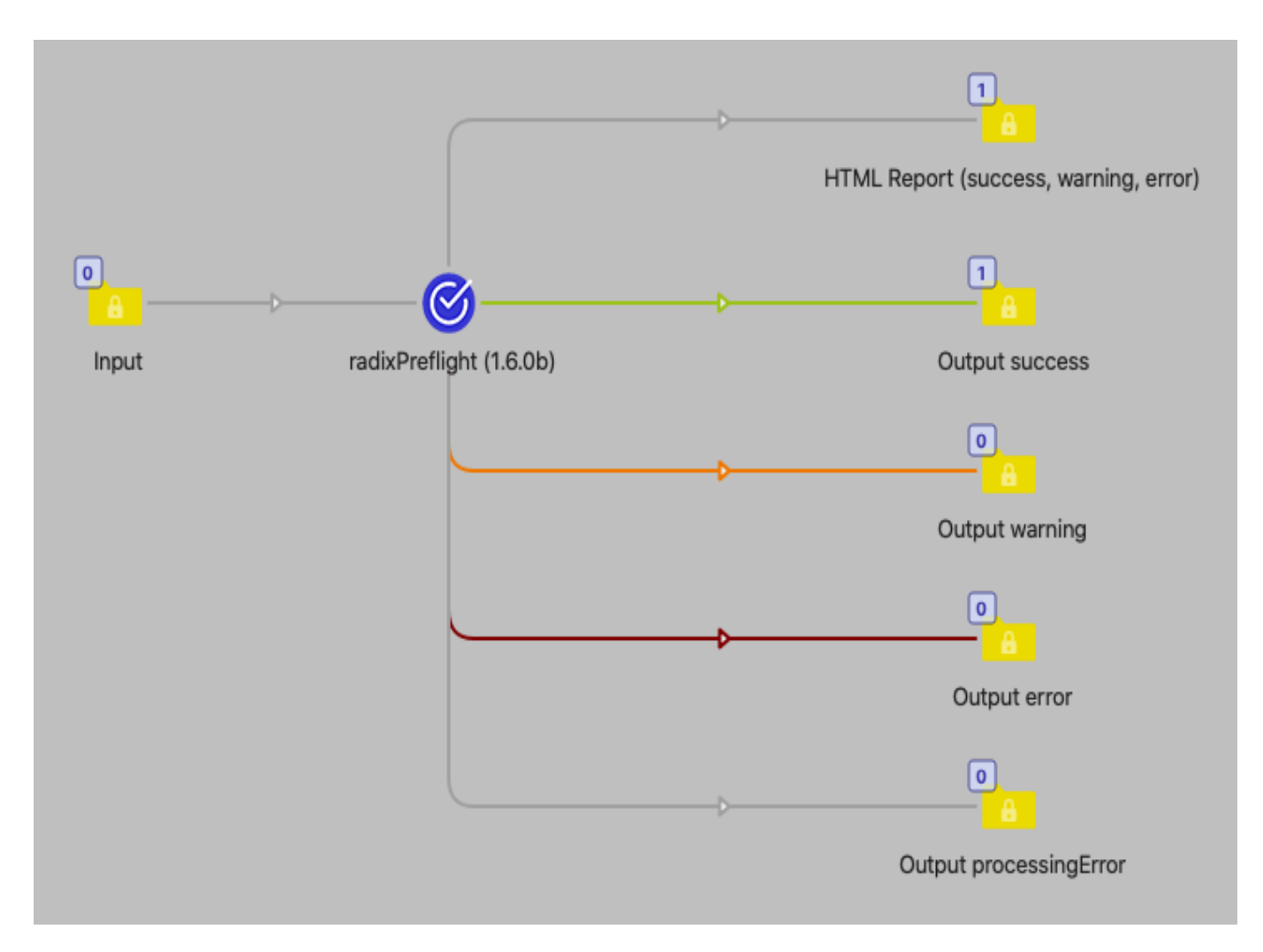

As expected the report only shows an information what have been done and does not show any warnings or error:

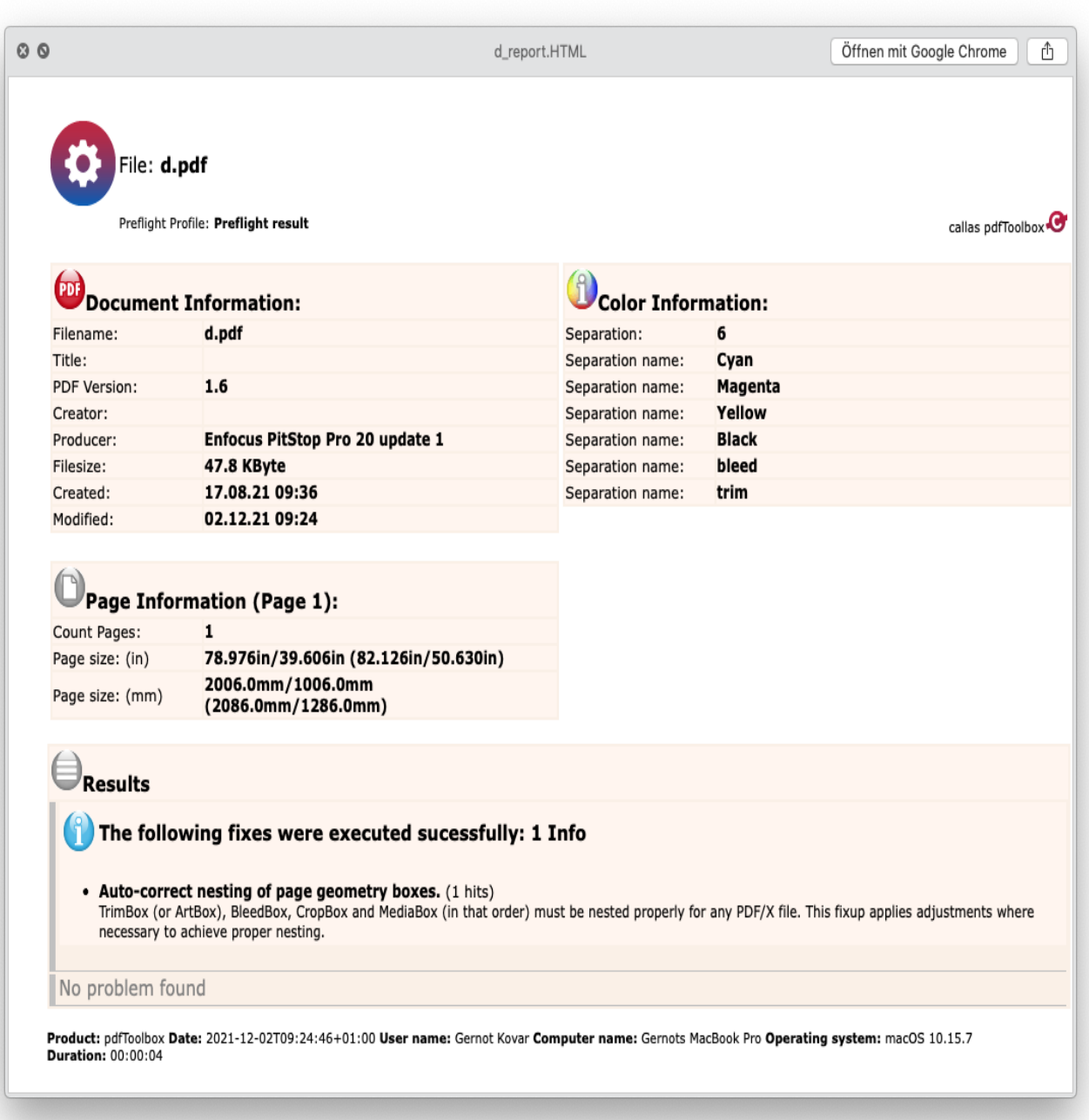

# <span id="page-9-0"></span>5.3 Working with a job ticket

# <span id="page-9-1"></span>5.3.1 Requirements

As already mentioned above, we define the requirements for a product with the ticket.

For example if we have a business card:

Expected PDF:

- width: 85mm
- height: 55mm
- bleed: 3mm
- sides: OneSided (no back page).

pages: 2 (The pages property will always be the number of surfaces, even if the PDF has only one page, it must be 2.)

Because we want to check if the PDF meets our layout requirements, we also have to activate the feature "checkLayoutIntent".

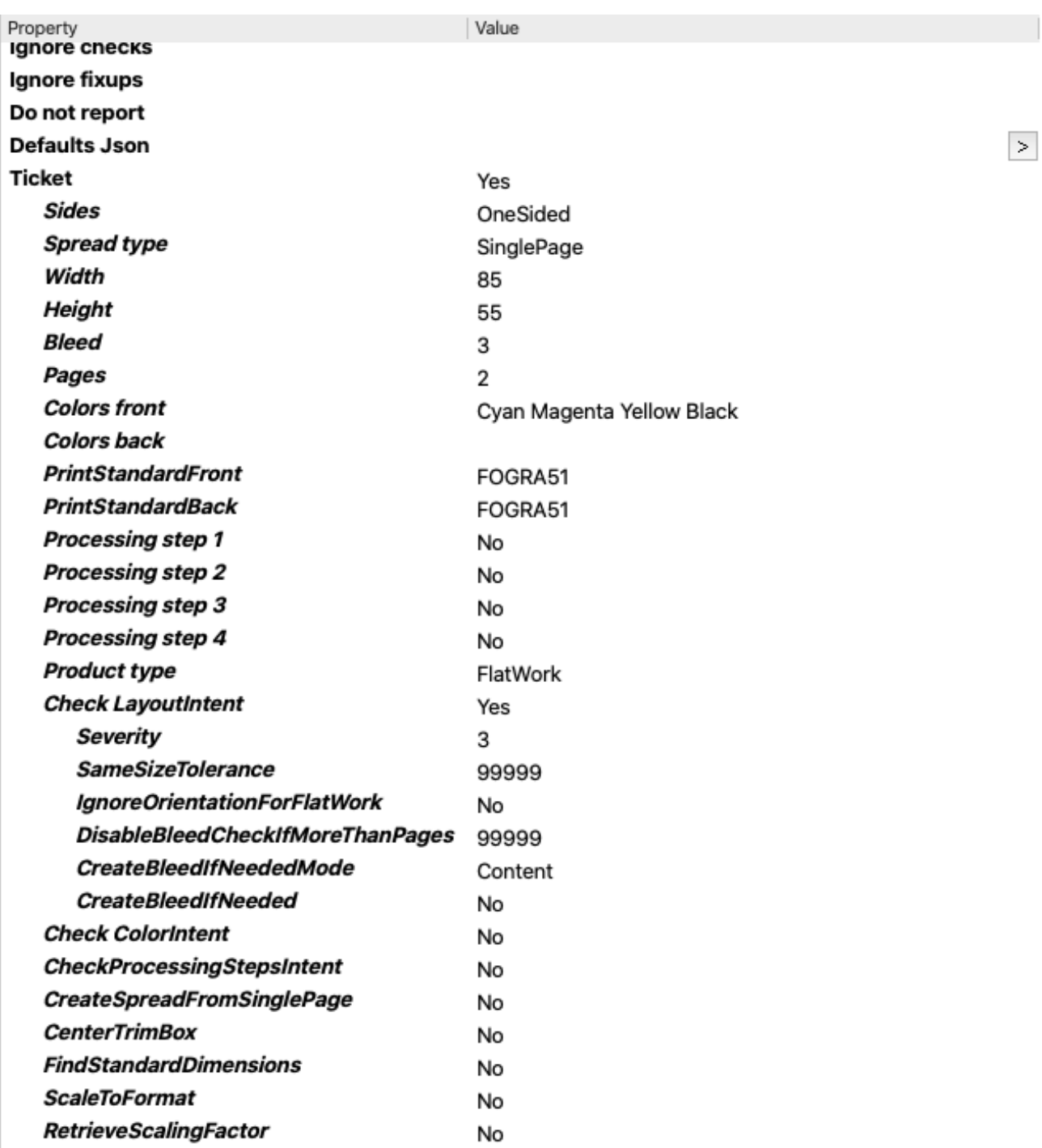

Ourinput file did not have any bleed and therefore it was send to "Output Error". It did not full fill our requirements.

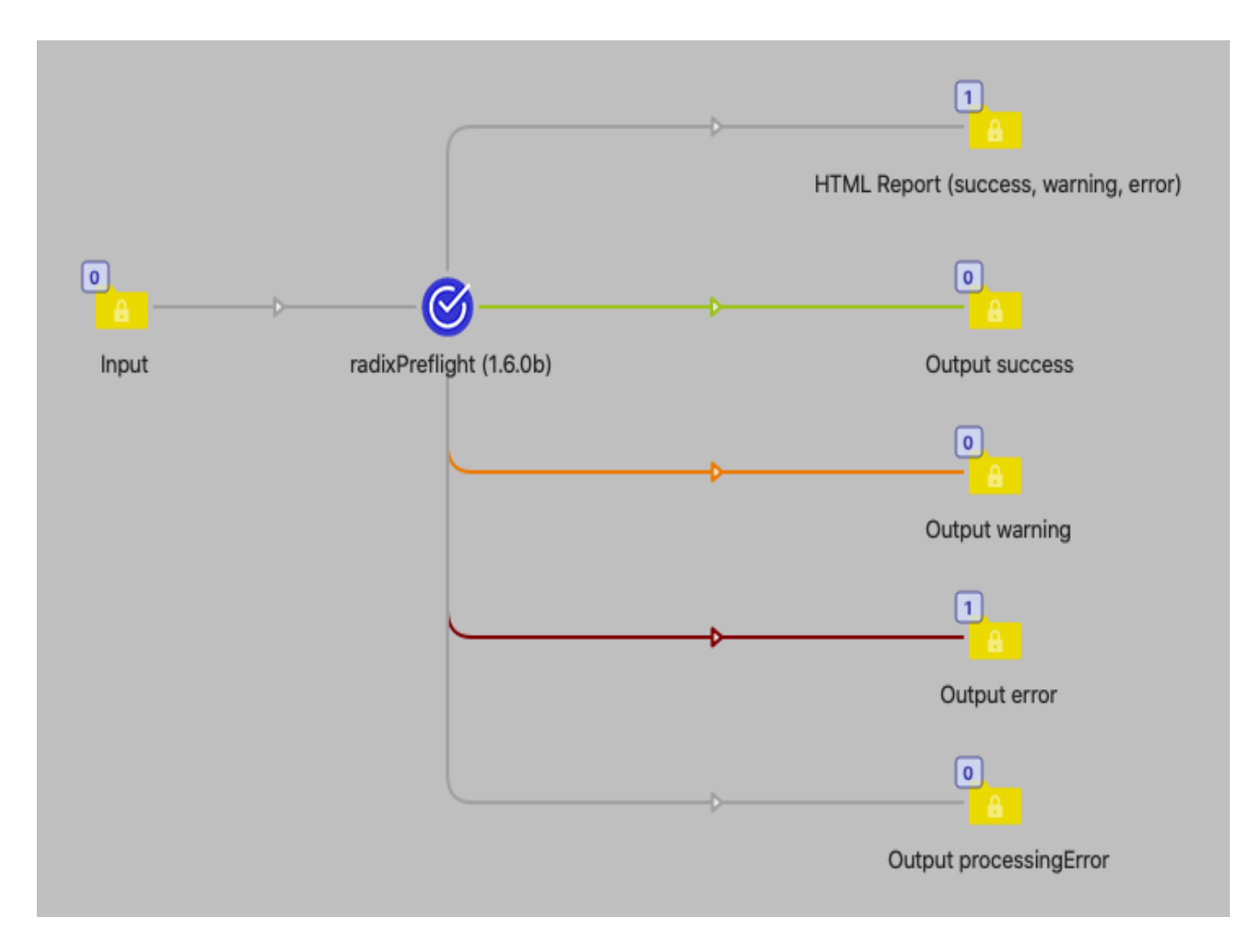

The HTML report shows use the result of the preflight:

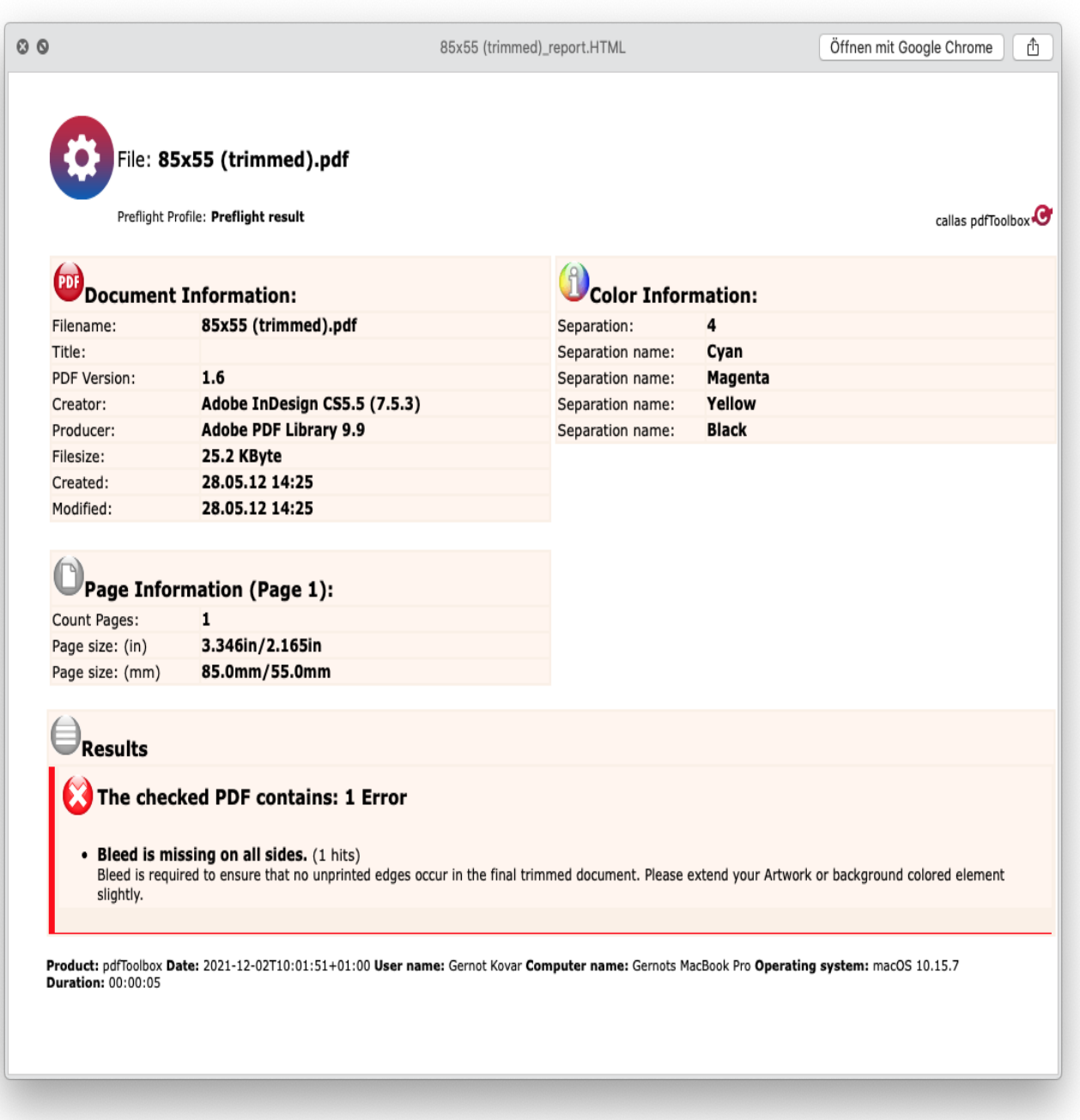

If we activate "CreateBleedIfNeeded" in the "checkLayoutIntent" feature, the bleed will be created and the file send to "Output success". The HTML report now only shows the information that bleed has been created:

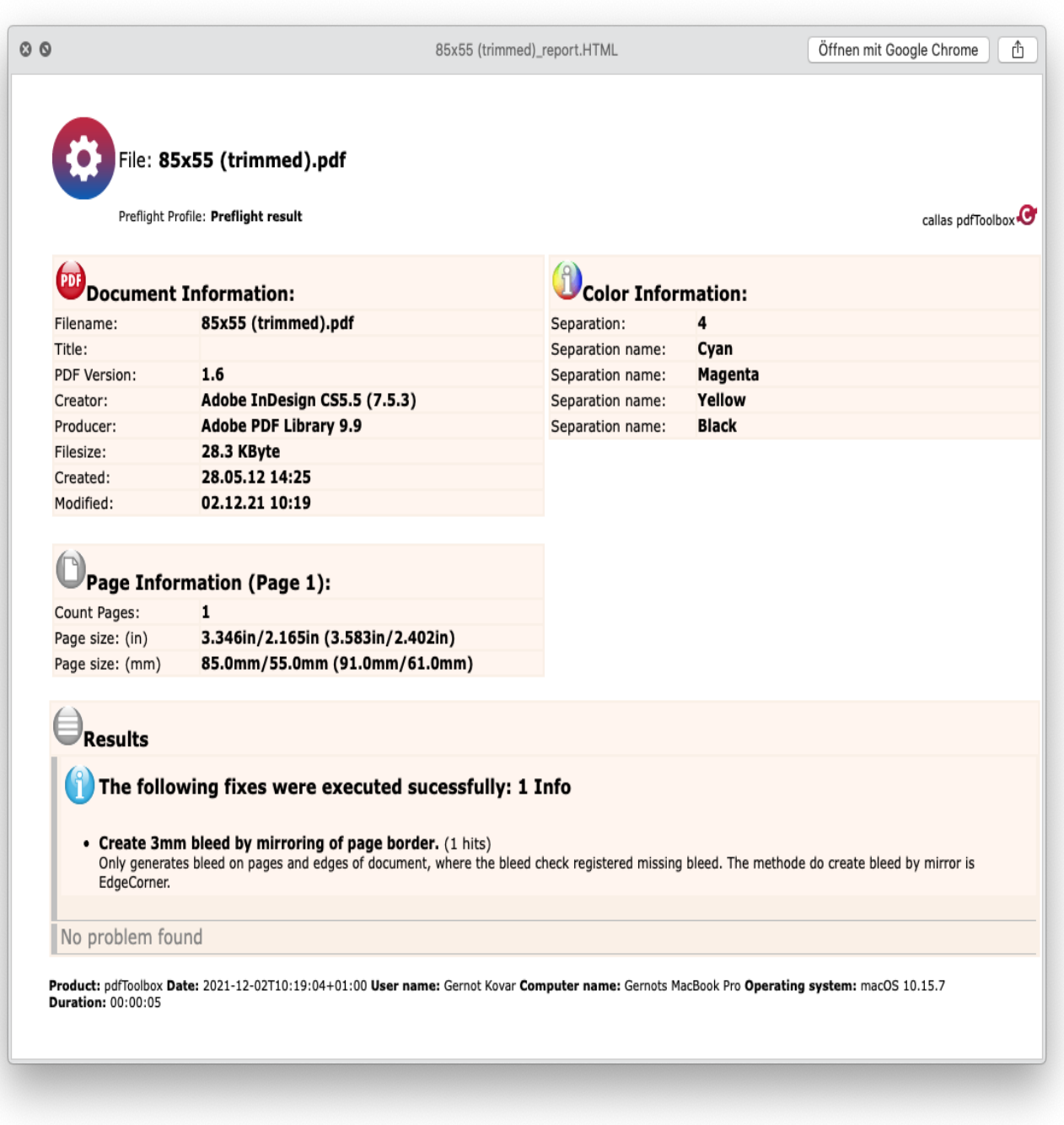

# <span id="page-13-0"></span>6. Detailed Information

# <span id="page-13-1"></span>6.1 Templates

A template consists of category-based checks or fixups. This app provides many different templates, which can be put in the following categories:

- Basic
- Colors
- Quality
- PDF versions based

## Overview:

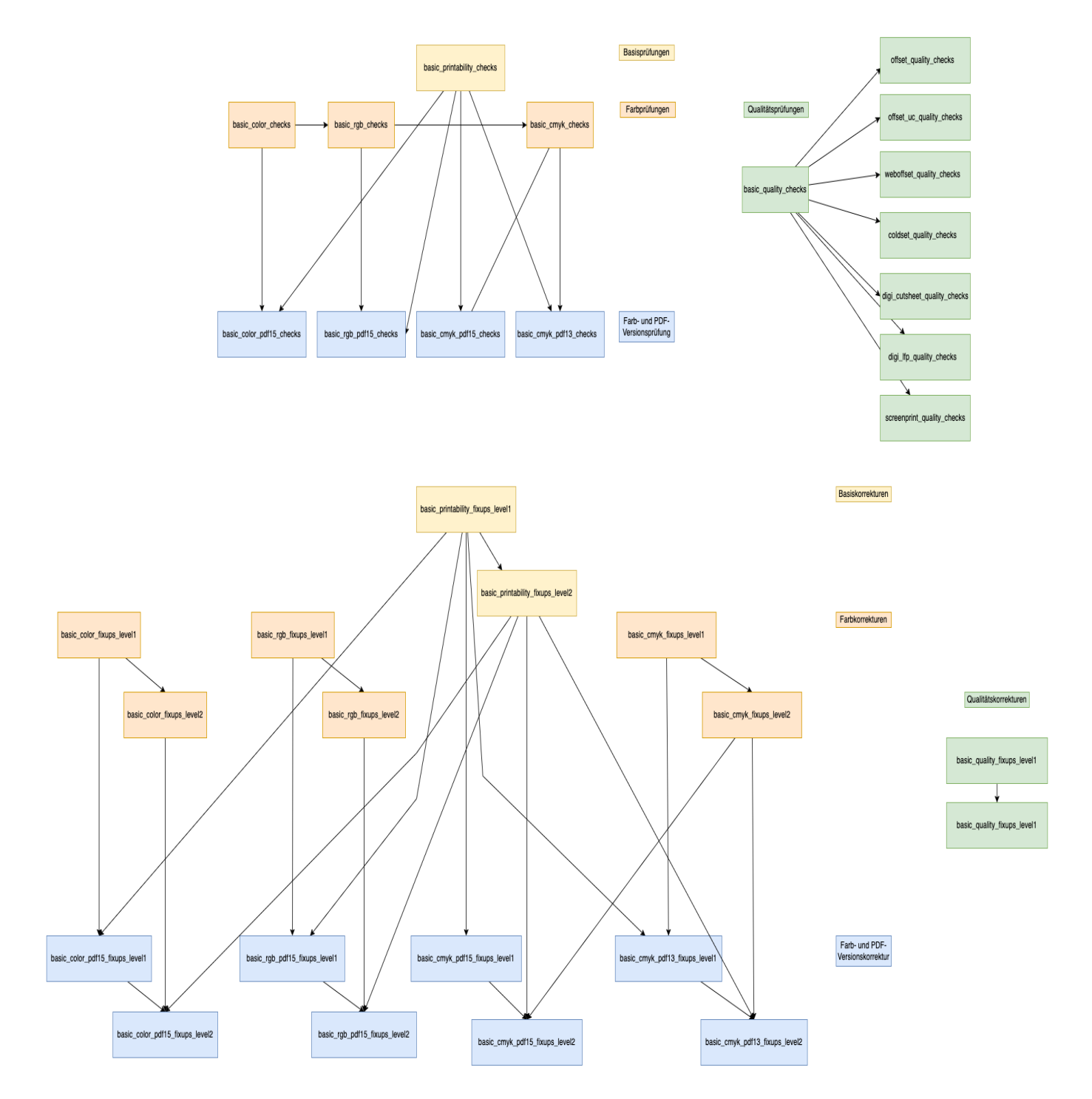

### <span id="page-14-0"></span>6.1.1 Basic

These templates contain basic printability checks and fixups.

Template names:

- basic\_printability\_checks
- basic\_printability\_fixups\_level1 (fixups marked with Fixup: Level 1)  $\bullet$
- basic\_printability\_fixups\_level2 (fixups marked with Fixup: Level 2)  $\bullet$

List of checks and fixups:

- damaged  $\bullet$
- secured  $\bullet$
- missing font $\bullet$
- missing glyph
- damaged image
- damaged font
- Izw compression
	- Fixup: Level 1: lzwAsZip
- $\bullet$  opi
	- Fixup: Level 1 removeOpi
- transfercurve
	- Fixup: Level 1 applyTransfer
- postscriptEmbedded
	- Fixup: Level 1 removePs
- fontWidthUnequal
	- Fixup: Level 2 repairGlyphWidth
- annotations
	- Fixup: Level 2 removeAnnot
- deviceRGB
- trueTypeEncodingInvalid  $\bullet$ 
	- Fixup: Level 2 removeAdditionalEncoding
- spotcolorNameNotUtf8
	- Fixup: Level 1 convertSpotColorNameUtf8
- blendingCsCmyk
- blendingCsCmykSoftmask
- notdefGlyphUsed
	- Fixup: Level 2 fixNotdef
- rotation
	- Fixup: Level 1 applyRotation
- pageScaling
- size and orientation not equal
- CropBoxNeMediaBox
- sourceProfileEqOi
	- Fixup: Level 2 removeIccIfOi
- oiCsNeCmyk
- oiMissingIcc
- unknownPdfOperant
- usesActions

# <span id="page-15-0"></span>6.1.2 Colors

#### <span id="page-15-1"></span>**Checks**

### Template name: basic\_color\_checks

All color spaces are allowed except RGB without profile and CMYK/Gray with profile.

List of checks:

- jpeg2000DefinesMultipleCs
- spotCount (3 spot colors => warning)
- deviceRgbImage
- deviceRgbTextLineart
- calGrayImage
- calGrayTextLineart
- calRgbImage
- calRgbTextLineart

### Template name: basic\_rgb\_checks

Allowed is Gray, CMYK and spot. Images can be defined as ICCbasedRGB. This template extends basic\_color\_checks and therefore includes all the checks of it too.

List of additional checks:

- iccBasedGrayImage
- iccBasedRgbTextLineart
- iccBasedGrayTextLineart
- iccBasedCmykImage
- iccBasedCmykTextLineart
- labTextLineart

### Template name: basic\_cmyk\_checks

Allowed is Gray, CMYK and spot. Images defined as ICCbasedRGB are not allowed. This template extends basic\_rgb\_checks and therefore includes all the checks of it too.

List of additional checks:

- iccBasedRgbImage
- labImage

#### <span id="page-16-0"></span>Fixups

As in the examples above we also offer fixups to each check template:

Template\_names:

- basic\_color\_fixups\_level1
- basic\_color\_fixups\_level2
- basic\_rgb\_fixups\_level1
- basic\_rgb\_fixups\_level2
- basic\_cmyk\_fixups\_level1
- basic\_cmyk\_fixups\_level2

### <span id="page-16-1"></span>6.1.3 Quality

The quality templates are provided to check and fix the PDF to full fill the requirements for certain printing methods. Every template for each printing method inherits the checks of the basic\_quality templates.

#### <span id="page-16-2"></span>Basic quality templates

- basic\_quality\_checks
- basic\_quality\_fixups\_level1
- basic\_quality\_fixups\_level2

# General

- emptyPage
- optionalContent INFO
- courierInsideTrimBox

# **Overprints**

- whiteLineartFillOverprint
- whiteLineartStrokeOverprint
- whiteTextFillOverprint ERROR
	- Fixup Level 2: weißer Text auf Aussparen
- whiteTextStrokeOverprint ERROR
	- Fixup Level 2: weißer Text auf Aussparen
- BlackKonly100przKnockoutLteFillText 12pt  $\bullet$ 
	- Fixup Level 2: schwarzer Text auf Überdrucken
- BlackKonly100przKnockoutLteStrokeLineart 2pt  $\bullet$
- deviceGrayOverprintFill
- deviceGrayOverprintStroke
- deviceGrayBlackKnockoutLteStrokeText 12pt
- deviceGrayBlackKnockoutLteStrokeLineart 2pt
- deviceGrayBlackKnockoutLteFillText 12pt  $\bullet$

### Resolution

- Platzierte Graustufen und Farbige Bilder
- resolutionHalftoneLevel1 200ppi
- resolutionHalftoneLevel2 200 300ppi INFO
- Platziertes s/w-Bild auf einer Seite
- resolutionBitmapLevel1 550ppi
- resolutionBitmapLevel2 550 800ppi INFO
- SingleImage ("die PDF-Seite besteht nur aus einem Bild")
- resolutionSingleImageLevel1 300ppi
- resolutionSingleImageLevel2 300-450ppi INFO

### Lines

- minLineWidthTintColor 100% 0.25pt
- minLineWidthSingleColor100pzt 0.125pt
- thinLineMulticolor 0.25pt
- minLineWidthSingleColor100pzt 0.25pt
- minTextSizeMultiColor 8pt
- minTextSizeSingleColor 5pt
- tintLt100PctText

#### Color

- spotColorsIdenticalAltanate ERROR
	- Fixup: Level 1 makeSpotcolorAppearanceConsitstent
- oiMissingIcc
- $\bullet$  fillTac 320%
- strokeTac 320%
- Lineart400PztFill
- Text400PztFill
- Lineart400PztStroke
- Text400PztStroke
- richBlackTextLineartStroke
- richBlackTextLineartFill
- separatedBlackTextFill
	- Fixup: Level 2 mapCmykAboveToDefinedCmyk
- seperationAll
	- Fixup: Level 2 separationAllToBlack
- spotcolorUsed INFO
- invalidSpotname
	- Fixup: Level 1 consolidateSpotColorName
- Fixup Level 2: OPM für alle Objekte aktivieren

#### <span id="page-18-0"></span>Printing method templates

List of templates:

- offset\_quality\_checks
- offset\_uc\_quality\_checks
- weboffset\_quality\_checks
- coldset\_quality\_checks
- digi\_cutsheet\_quality\_checks
- digi\_lfp\_quality\_checks
- screenprint\_quality\_checks

### <span id="page-18-1"></span>6.1.4 PDF versions

#### <span id="page-18-2"></span>PDF 1.3

- No PDF Version higher than 1.4 allowed
- No transparency allowed
- No optional content allowed

List of templates:

basic\_cmyk\_pdf13\_checks

- basic\_cmyk\_pdf13\_fixups\_level1
- basic\_cmyk\_pdf13\_fixups\_level2

#### <span id="page-19-0"></span>PDF 1.5

List of templates:

- basic\_color\_pdf15\_checks
- basic\_color\_pdf15\_fixups\_level1
- basic\_color\_pdf15\_fixups\_level2
- basic\_cmyk\_pdf15\_checks
- basic\_cmyk\_pdf15\_fixups\_level1
- basic\_cmyk\_pdf15\_fixups\_level2
- basic\_rgb\_pdf15\_checks
- basic\_rgb\_pdf15\_fixups\_level1
- basic\_rgb\_pdf15\_fixups\_level2

### <span id="page-19-1"></span>6.1.5Standards

Check if the PDF full filles the requirementes of a specific ISO or industry standard with the following templates.

List of templates:

- pdfx\_checks
- pdfx\_fixups\_level1
- pdfx\_fixups\_level2
- pdfx1a\_checks
- pdfx1a\_fixups\_level1
- pdfx1a\_fixups\_level2
- pdfx4\_checks
- pdfx4\_fixups\_level1
- pdfx4\_fixups\_level2
- pdfxready\_checks
- pdfxready\_fixups\_level1
- pdfxready\_fixups\_level2
- pdfxready\_fixups\_level3
- gwg\_digital\_cutsheet\_2015\_cmyk+rgb\_sheetfed
- gwg\_digital\_lfp

### <span id="page-19-2"></span>6.2 Ticket

A ticket consists of intents, which define the intended values of a product. Click [here](https://wiki.calibrate.at/en/calibrate-flow-api-v-1/job-ticket) to get more information about the calibrate jobTicket.

The PDF will be compared with the intended values and if possible fixed or at leastreported if it does not match.

Types of intents:

• lavoutIntent

- colorIntent
- foldingIntent
- bindingIntent
- mediaIntent
- processingStepsIntent

### <span id="page-20-0"></span>6.2.1 Intents

#### <span id="page-20-1"></span>LayoutIntent

The layoutIntent includes the following properites:

- sides
- spread type
- width
- height
- pages
- bleed
- finished width
- finsished height
- depth

#### <span id="page-20-2"></span>ColorIntent

The colorIntent includes the following properties:

- colors front
- colors back
- print standard front
- print standard back

### 6.2.2 Named features (ticket based)

#### <span id="page-20-3"></span>Check LayoutIntent

This feature allows to check that a PDF meets the requirements defined by the layoutIntent. In addition it's possible to define tolerances and fixups if necessary.

#### <span id="page-20-4"></span>Check ColorIntent

This feature allows to check that a PDF meets the requirements defined by the colorIntent.